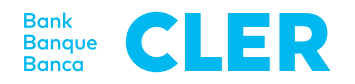

## Ihre erste Anmeldung im Digital Banking mit dem PushTAN-Login-Verfahren

## **Was brauchen Sie für die erste Anmeldung?**

- Ihr Smartphone (iOS, 15.x, oder Android, 11.x oder höher\*)
- Ihre Identifikationsnummer
- Ihr Passwort (separat zugestellt)
- Ihren QR-Aktivierungscode

## **Was müssen Sie tun?**

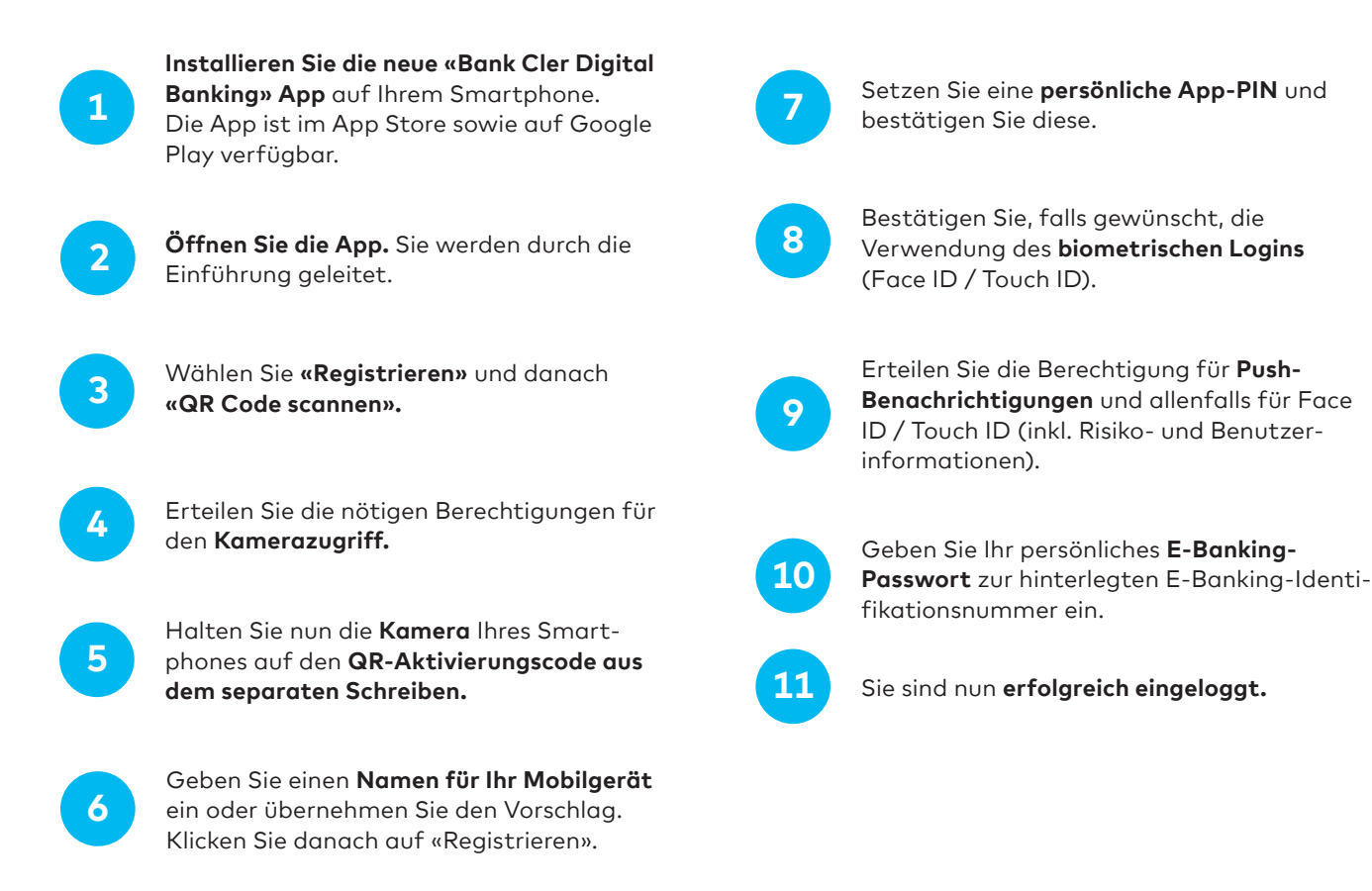

Für das anschliessende Login ins Digital Banking über einen Webbrowser (www.cler.ch) geben Sie Ihre E-Banking-**Identifikationsnummer** und das **Passwort** ein. Unmittelbar danach erhalten Sie zur Bestätigung eine PushTAN auf Ihr Smartphone.

\* Wie Sie das aktuelle Betriebssystem Ihres Smartphones herausfinden, erfahren Sie hier: cler.ch/login-check